Support for Document Annotation within the Guided Onboarding Page for Intelligent Invoice Conversion NP-38184

Target GA: February, 2024

## **Feature Overview**

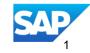

## Introducing: Support for Document Annotation within the Guided Onboarding for Intelligent Invoice Conversion NP-38184

#### **Feature Description**

As part of the Intelligent invoice conversion onboarding, the template activation step is the most important and currently this has a few user actions to activate the template and the Annotation Document user interface also opens as a new application interface outside the onboarding.

To improve this user experience the template activation step has been further simplified and the document user interface now is within the guided onboarding.

These are user interaction improvements being made to simplify the supplier onboarding experience further.

#### **Key Benefits**

Faster and easier onboarding by making the template activation simpler and intuitive for the supplier admin.

Document annotation user interface is automatically shown and supplier admin can seamlessly move between the files to annotate them.

Redundant listing of files and additional user actions that were present earlier have been removed.

Audience:

Supplier

Enablement Model: Automatically On

Applicable Solutions: SAP Business Network

## **Prerequisites, Restrictions, Cautions**

#### Prerequisites

• None

#### Restrictions

• None

### Cautions

• None

## **User Story**

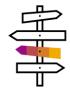

A supplier admin wants to annotate and activate the template in simple intuitive steps as part of the onboarding for Intelligent invoice conversion.

#### Current user experience :

- The listing of files is redundant between the upload and activate template steps.
- User has to associate the file explicitly to the template after annotation
- There are many status associated with this step due to multiple user actions.
- The steps to get to the document user interface is not easy and it opens up in a different application browser
- Its not easily understandable how the template activation is enabled.

#### Improvements :

- The template activation step has been simplified and some of the user actions have been removed.
- The statuses are simple to understand and the document user interface is automatically available.
- It is easy to move between files after annotation and intuitive to understand when the template is ready for activation

Supplier admin can easily get to the annotations for their uploaded files and activate the template quickly as part of the onboarding.

## **Feature Details**

| ισαι             |                                                                                                    |                                 |                                                                                    |                                                                                               |                          |        |                                                                                                    | _        |          |
|------------------|----------------------------------------------------------------------------------------------------|---------------------------------|------------------------------------------------------------------------------------|-----------------------------------------------------------------------------------------------|--------------------------|--------|----------------------------------------------------------------------------------------------------|----------|----------|
| > Upload san     | nple files                                                                                                    |                                 |                                                                                    |                                                                                               |                          |        |                                                                                                    |          |          |
|                  | nd active template                                                                                                    | them with the template you have | created and finally activate the template.Learn more                               |                                                                                               |                          |        |                                                                                                    |          |          |
| Name             |                                                                                                    | Associate with template         |                                                                                    | Status                                                                                        |                          |        | Action                                                                                                    |          |          |
| SamplePdfInv.    |                                                                                                    | 0                               |                                                                                    | Pending annotation                                                                            |                          |        | Annotate                                                                                                    |          |          |
| SamplePdfInv.pdf | piter1 ul alservices-dox cfupps.sap.hana ondemand.com/wc/newul/view.htm?clie Template: Softema: CS_sup_AN2100008456-T_buy_AN2100008013-T READY | e, e, Fit was                   | Incertain Confidence Rays:<br>SamplePdImupdI & & & & & & & & & & & & & & & & & & & | ~                                                                                             |                          | Activ  | vate template                                                                                                    |          |          |
|                  | > Upload sample files                                                                                                    |                                 | ORTOWING 1                                                                         | M                                                                                             |                          |        |                                                                                                    |          |          |
|                  | <ul> <li>Annotate and activate template</li> <li>Please review and revise the annotations for each sa</li> <li>TestPDF2.pdf</li> </ul>         | *                               | Confirm                                                                            |                                                                                               | TestPD<br>allowanceCode1 | F2.pdf | Confirm                                                                                                    |          |          |
|                  | Document Type: @undefined<br>Upload Date: Invalid Date Template: Status:                                                                       |                                 |                                                                                    | Extraction Confidence Range:<br>U 04-50% State-70% R 100%-100%<br>Header Fields ()<br>No data |                          | •      | allowanceCode2<br>allowanceEndDate1<br>allowanceEndDate2<br>allowanceName1<br>allowanceName2<br>allowancePercent1<br>allowancePercent2 |          |          |
|                  |                                                                                                    | Preview Not Available           |                                                                                    | Line Items ()<br>Label Value                                                                  | + 2 23                   |        | allowanceStartDate1<br>allowanceStartDate2<br>billToCity<br>billToCountry<br>billToDistrict<br>billToExtraAddressPart                  | I        |          |
|                  |                                                                                                    |                                 |                                                                                    | No data                                                                                       | 1                        |        |                                                                                                    | Activate | template |

- The Annotate and Activate template step has a file chooser for all uploaded files with initial Status as Pending.
- The Document annotation page automatically shows up with the document view and extraction details of the first file in the list.
- The supplier admin can now go about reviewing the annotations and manually annotate additional fields as they would earlier and then once done, they would click on **Confirm.**
- This will make the status of the file as **Confirmed** (you can see the status near the file chooser shows how many total files and how many are confirmed currently)
- Supplier admin will do the same for each of the files and once all the files are in Confirmed status, the Activate template button is enabled.
- Supplier admin will click on Activate template to activate this template.

# Thank you.

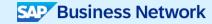

© 2023 SAP SE or an SAP affiliate company. All rights reserved. See Legal Notice on www.sap.com/legal-notice for use terms, disclaimers, disclosures, or restrictions related to this material.

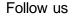

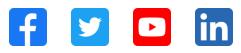

#### www.sap.com/contactsap

© 2023 SAP SE or an SAP affiliate company. All rights reserved.

No part of this publication may be reproduced or transmitted in any formor for any purpose without the express permission of SAPSE or an SAP affiliate company. The information contained herein may be changed without prior notice. Some software products marketed by SAP SE and its distributors contain proprietary software components of other software vendors. National product specifications may vary. These materials are provided by SAP SE or an SAP affiliate company for informational purposes only, without representation or warranty of any kind, and SAP or its affiliated companies shall not be liable for errors or omissions with respect to the materials. The only warranties for SAP of SAP affiliate company products and services are those that are set forth in the express warranty statements accompanying such products and services, if any. Nothing herein should be construed as constituting an additional w arranty. In particular, SAP SE or its affiliated companies have no obligation to pursue any course of business outlined in this document or any related presentation, or to develop or release any functionality mentioned therein. This document, or any related presentation, and SAP SEs or its affiliated companies' strategy and possible future developments, products, and/or platforms, directions, and functionality are all subject to change and may be changed by SAPSE or its affiliated companies at any time for any reason without notice. The information in this document is not a commitment, promise, or legal obligation to deliver any material, code, or functionality. All forw ard-looking statements are subject to various risks and uncertainties that could cause actual results to differ materially from expectations. Readers are cautioned not to place undue reliance on these forw ard-looking statements, and they should not be relied upon in making purchasing decisions. SAP and other SAP products and services mentioned herein as well as their respective logos are trademarks or registered trademarks of SAP SE (or an SAP affiliate company) in Germany and other countries. All other product and service names mentioned are the trademarks of their respective companies. See www.sap.com/trademark for additional trademark information and notices.

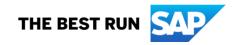